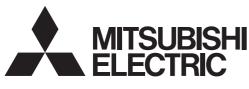

## LCD Projector

### HC5500

# Controlling the projector using a personal computer

This projector can be controlled by connecting a personal computer with RS-232C terminal.

#### **PC-controllable functions:**

- Turning the power ON or OFF
- Changing input signals
- Inputting commands by pressing the buttons on the control panel and remote control
- Menu setting

#### Connection

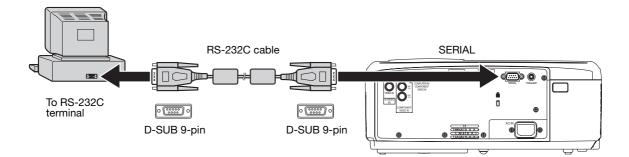

#### Important:

- Make sure that your computer and projector are turned off before connection.
- Boot up the computer first, and then plug the power cord of the projector.
- (If you do not follow this instruction, the Com port may not function.)
- Adapters may be necessary depending on the PC connected to this projector. Contact your dealer for details.

#### 1) Interface

| PROTOCOL     | RS-232C    |
|--------------|------------|
| BAUD RATE    | 9600 [bps] |
| DATA LENGTH  | 8 [bits]   |
| PARITY BIT   | NONE       |
| STOP BIT     | 1 [bit]    |
| FLOW CONTROL | NONE       |
|              |            |

This projector uses RXD, TXD and GND lines for RS-232C control. For RS-232C cable, the reverse type cable should be used.

#### 2) Control command diagram

The command consists of the address code, function code, data code, and end code. The length of the command varies among the functions.

|       | Address code | Function code | Data code | End code |
|-------|--------------|---------------|-----------|----------|
| HEX   | 30h 30h      | Function      | Data      | 0Dh      |
| ASCII | ʻ0' ʻ0'      | Function      | Data      | Ţ        |
|       |              |               | (         |          |

| [Address code]  | 30h 30h (In ASCII code, '0' '0') fixed.                              |
|-----------------|----------------------------------------------------------------------|
| [Function code] | A code of each fixed control move.                                   |
| [Data code]     | A code of each fixed control data (number) and not always indicated. |
| [End code]      | 0Dh (In ASCII code, '⊒') fixed.                                      |

#### 3) Control sequence

- (1) Send the command from the personal computer to the projector.
- (2) The projector will send a return command after it receives an end code. If the command is not received correctly, the projector will not send the return command.
- (3) The personal computer checks the command and confirms if the sent command has been executed or not.
- (4) This projector sends various codes other than the return code. When having a control sequence by RS-232C, reject other codes from the personal computer.
- During signal switching, the command may not take effect even when the projector sends the return command. After signal switching completes, wait for the mode indication to disappear before sending the next command.
- When sending commands successively, wait to receive the return command of the current command before sending a next command.
- Keep intervals of at least 400 ms between receipt of a return command and sending of a next command.
- Any commands will not be executed for 10 seconds after the power is turned on.

[Example] When turning the power ON. (Figures and symbols enclosed in quotation marks are ASCII codes.):

| Sending commands<br>from the PC, etc. | Status code<br>from the projector | Description                  |
|---------------------------------------|-----------------------------------|------------------------------|
| 30 30 21 0D                           |                                   | Command for POWER ON         |
| '0' '0' '!' ' <b></b>                 |                                   |                              |
|                                       | 30 30 21 0D                       | Command receipt confirmation |
|                                       | '0' '0' '!' ' <b>=</b> '          | (Command echo back)          |

4) Operation commands (Not executable in stand-by mode. When the commands for input select are sent while the splash screen is being displayed, the splash screen is only canceled.)

The operation commands are used for the basic operation setting of this projector. They may not be executed while the signals are changed. The operation commands have no data codes.

| Operation       | ASCII | HEX         | Note                                                                |
|-----------------|-------|-------------|---------------------------------------------------------------------|
| POWER ON        | !     | 21h         | This command is invalid for 1 minute after the power is turned off. |
| POWER OFF       | н     | 22h         | This command is invalid for 1 minute after the power is turned on.  |
| INPUT COMPUTER  | _r1   | 5Fh 72h 31h | This command will not be executed in Stand-by mode.                 |
| INPUT COMPONENT | _c1   | 5Fh 63h 31h | This command will not be executed in Stand-by mode.                 |
| INPUT HDMI1     | _d1   | 5Fh 64h 31h | This command will not be executed in Stand-by mode.                 |
| INPUT HDMI2     | _d2   | 5Fh 64h 32h | This command will not be executed in Stand-by mode.                 |
| INPUT VIDEO     | _v1   | 5Fh 76h 31h | This command will not be executed in Stand-by mode.                 |
| INPUT S-VIDEO   | _v2   | 5Fh 76h 32h | This command will not be executed in Stand-by mode.                 |

[Example] When setting the input signal to COMPUTER. (Figures and symbols enclosed in quotation marks are ASCII codes.):

| Sending commands<br>from the PC, etc.        | Status code<br>from the projector            | Description                                         |
|----------------------------------------------|----------------------------------------------|-----------------------------------------------------|
| 30 30 5F 72 31 0D<br>'0' '0' '_' 'r' '1' 'ʉ' |                                              | Command for setting the input signal to COMPUTER    |
|                                              | 30 30 5F 72 31 0D<br>'0' '0' '_' 'r' '1' 'ʉ' | Command receipt confirmation<br>(Command echo back) |

5) Keystone commands (Not executable in stand-by mode. Possible only to read during muting.) The keystone commands are used for the keystone setting of this projector with the value. The value will vary depending on the installation conditions, etc.)

| ITEM                | ASCII | HEX     | VALUE |
|---------------------|-------|---------|-------|
| KEYSTONE (vertical) | KS    | 4Bh 53h | ±15   |

#### How to set the value

Use the ASCII or HEX code as shown below to set the value.

| ASCII | '+' | '_' | '0' | '1' | '2' | '3' | '4' | '5' | '6' | '7' | '8' | '9' |
|-------|-----|-----|-----|-----|-----|-----|-----|-----|-----|-----|-----|-----|
| HEX   | 2Bh | 2Dh | 30h | 31h | 32h | 33h | 34h | 35h | 36h | 37h | 38h | 39h |

6) Remote commands (Not executable in stand-by mode. When the remote commands are sent while the splash screen is being displayed, the splash screen is only canceled.)

Some remote control operations can be achieved by the remote command codes. The remote commands have no data codes.

| Button's name on remote | ASCII | HEX         | Button's name on remote | ASCII | HEX         |
|-------------------------|-------|-------------|-------------------------|-------|-------------|
|                         | r53   | 72h 35h 33h | CONTRAST                | rd0   | 72h 64h 30h |
| ▼                       | r2b   | 72h 32h 62h | BRIGHTNESS              | rd1   | 72h 64h 31h |
| •                       | r4f   | 72h 34h 66h | COLOR TEMP.             | rd4   | 72h 64h 34h |
|                         | r59   | 72h 35h 39h | GAMMA                   | rd5   | 72h 64h 35h |
| MENU                    | r54   | 72h 35h 34h | SHARPNESS               | rd6   | 72h 64h 36h |
| ENTER                   | r10   | 72h 31h 30h | AUTO IRIS               | r55   | 72h 35h 35h |
| AUTO POSITION           | r09   | 72h 30h 39h | COLOR                   | rd2   | 72h 64h 32h |
| ASPECT                  | re2   | 72h 65h 32h | ZOOM/FOCUS              | rOf   | 72h 30h 66h |
| AV MEMORY 1             | re4   | 72h 65h 34h | LENS SHIFT              | r47   | 72h 34h 37h |
| AV MEMORY 2             | re5   | 72h 65h 35h | NOISE REDUCTION         | rf7   | 72h 66h 37h |
| AV MEMORY 3             | re6   | 72h 65h 36h |                         |       |             |

[Example] When displaying the MENU selection bar. (Figures and symbols enclosed in quotation marks are ASCII codes.):

| Sending commands<br>from the PC, etc.        | Status code<br>from the projector                  | Description                                         |
|----------------------------------------------|----------------------------------------------------|-----------------------------------------------------|
| 30 30 72 35 34 0D<br>'0' '0' 'r' '5' '4' '⊒' |                                                    | Command operating the same as the MENU button       |
|                                              | 30 30 72 35 34 0D<br>'0' '0' 'r' '5' '4' ' <b></b> | Command receipt confirmation<br>(Command echo back) |

#### 7) Password lock commands

The password lock commands control the password lock. The password lock enabling or disabling command is sent with a 4 to 8-digit password comprised of any figures 1 to 4 added to the end of the data code. When the password lock is enabled or disabled successfully, the projector sends a return command comprising the data code, password, and "1" at the end. When enabling or disabling the password lock fails, it sends a return command with "0" at the end. There is no reconfirmation of the password. The password input command is for enabling projection of image when password lock has been set to DISPLAY INPUT. The password input command is sent with a 4 to 8-digit password comprised of any figures 1 to 4 at the end.

| ITEM                                 | ASCII  | HEX                     | VALUE                                                            |
|--------------------------------------|--------|-------------------------|------------------------------------------------------------------|
| Password lock enabling/<br>disabling | PSLOCK | 50h 53h 4Ch 4Fh 43h 4Bh | 0**** (Disabling), 1**** (DISPLAY INPUT),<br>2**** (MENU ACCESS) |
| Password input                       | PASS   | 50h 41h 53h 53h         | ****                                                             |

\*\*\*\* is a 4 to 8-digit password comprised of any figures 1 to 4.

[Example] When enabling the password lock of DISPLAY INPUT (in the case that the password is 123412). (Figures and symbols enclosed in quotation marks are ASCII codes.):

| Sending commands                                                | Status code                                                        | Description                         |
|-----------------------------------------------------------------|--------------------------------------------------------------------|-------------------------------------|
| from the PC, etc.                                               | from the projector                                                 |                                     |
| 30 30 50 53 4C 4F 43 4B 31 31 32 33 34 31 32 0D                 |                                                                    | Command for enabling the            |
| '0' '0' 'P' 'S' 'L' '0' 'C' 'K' '1' '1' '2' '3' '4' '1' '2' '🛋' |                                                                    | password lock of DISPLAY INPUT      |
|                                                                 | 30 30 50 53 4C 4F 43 4B 31 31 32 33 34 31 32 31 0D                 | Response informing that the         |
|                                                                 | '0' '0' 'P' 'S' 'L' 'O' 'C' 'K' '1' '1' '2' '3' '4' '1' '2' '1' '📢 | projector succeeded in enabling the |
|                                                                 |                                                                    | password lock of DISPLAY INPUT      |

#### 8) Reading command diagram

The projectors operating status, such as POWER-ON/OFF and the currently selected input terminal, etc. can be monitored.

|                 | ASCII    |                | H        | EX             |
|-----------------|----------|----------------|----------|----------------|
|                 | Function | Data (Receive) | Function | Data (Receive) |
| POWER ON        | vP       | 1              | 76h 50h  | 31h            |
| POWER OFF       | vP       | 0              | 76h 50h  | 30h            |
| INPUT COMPUTER  | vl       | r1             | 76h 49h  | 72h 31h        |
| INPUT COMPONENT | vl       | c1             | 76h 49h  | 63h 31h        |
| INPUT HDMI1     | vl       | d1             | 76h 49h  | 64h 31h        |
| INPUT HDMI2     | vl       | d2             | 76h 49h  | 64h 32h        |
| INPUT VIDEO     | vl       | v1             | 76h 49h  | 76h 31h        |

|                         | AS       | CII            | HEX         |                |  |
|-------------------------|----------|----------------|-------------|----------------|--|
|                         | Function | Data (Receive) | Function    | Data (Receive) |  |
| INPUT S-VIDEO           | vl       | v2             | 76h 49h     | 76h 32h        |  |
| POWER ON/OFF INPOSSIBLE | vPK      | 0              | 76h 50h 4Bh | 30h            |  |
| POWER ON/OFF POSSIBLE   | vPK      | 1              | 76h 50h 4Bh | 31h            |  |
| NO SIGNAL SUPPLIED      | vSM      | 0              | 76h 53h 4Dh | 30h            |  |
| SIGNAL SUPPLIED         | vSM      | 1              | 76h 53h 4Dh | 31h            |  |
| LAMP OPERATING TIME     | vLE      | hhhhmm         | 76h 4Ch 45h | hhhh mm        |  |
| (on the LOW mode basis) |          |                |             |                |  |

The PC sends the command without attaching the data code to it. On the other hand, the projector attaches to the received command its current operating status as the data code and send it back to the PC.

[Example] When checking the currently selected input terminal (when the INPUT VIDEO is being selected). (Figures and symbols enclosed in quotation marks are ASCII codes.):

| Sending commands<br>from the PC, etc. | Status code<br>from the projector    | Description                    |
|---------------------------------------|--------------------------------------|--------------------------------|
| 30 30 76 49 0D                        |                                      | Command for checking the input |
| '0' '0' '∨' 'l' ' <b></b> ◄'          |                                      | terminal                       |
|                                       | 30 30 76 49 76 31 0D                 | Check result (VIDEO)           |
|                                       | '0' '0' '∨' 'l' '∨' '1' ' <b>₊</b> ' |                                |

#### 9) Menu setting commands (Not executable in stand-by mode. Possible only to read during muting.)

The menu setting commands are used for the menu setting of this projector. If the personal computer sends the command without attaching the data code, the projector attaches to the received command its current setting value as the data code and send it back to the PC.

| ITEM                           | ASCII | HEX             | VALUE                                                                          |
|--------------------------------|-------|-----------------|--------------------------------------------------------------------------------|
| GAMMA MODE                     | GS    | 47h 53h         | 0 (SPORTS), 1 (VIDEO), 2 (CINEMA), 3 (USER1),<br>4 (USER2), 5 (AUTO)           |
| GAMMA MODE-USER1               | GSU1  | 47h 53h 55h 31h | R, G, B, +0 (SPORTS), +1 (VIDEO), +2 (CINEMA),<br>±10 ±10 ±10 (HIGH, MID, LOW) |
| GAMMA MODE-USER2               | GSU2  | 47h 53h 55h 32h | R, G, B, +0 (SPORTS), +1 (VIDEO), +2 (CINEMA),<br>±10 ±10 ±10 (HIGH, MID, LOW) |
| CONTRAST                       | PP    | 50h 50h         | ±30                                                                            |
| BRIGHTNESS                     | QQ    | 51h 51h         | ±30                                                                            |
| COLOR TEMP.                    | A     | 41h             | 1 (COOL), 2 (MEDIUM), 3 (WARM), 4 (USER),<br>5 (HIGH BRIGHTNESS)               |
| COLOR TEMPUSER<br>(CONTRAST)   | Р     | 50h             | ±30 ±30 ±30 (R, G, B)                                                          |
| COLOR TEMPUSER<br>(BRIGHTNESS) | Q     | 51h             | ±30 ±30 ±30 (R, G, B)                                                          |
| COLOR                          | Т     | 54h             | ±10                                                                            |
| TINT                           | S     | 53h             | ±10                                                                            |
| SHARPNESS                      | R     | 52h             | ±10                                                                            |
| SCREEN SIZE                    | SCR   | 53h 43h 52h     | 0 (16:9), 1 (CINEMA SCOPE 2.35:1)                                              |
| VERTICAL LOCATION              | IMP   | 49h 4Dh 50h     | ±26                                                                            |
| AUTO IRIS                      | IRIS  | 49h 52h 49h 53h | 0 (OFF), 1 (AUTO1), 2 (AUTO2), 3 (AUTO3), 4 (AUTO4),<br>5 (AUTO5)              |
| TRNR                           | TRNR  | 54h 52h 4Eh 52h | 00–15                                                                          |
| MNR                            | MNR   | 4Dh 4Eh 52h     | 00–15                                                                          |
| BAR                            | BAR   | 42h 41h 52h     | 0 (OFF), 1 (ON)                                                                |
| CTI                            | CTI   | 43h 54h 49h     | 0–5                                                                            |
| INPUT LEVEL                    | IPL   | 49h 50h 4Ch     | ±5 / +0                                                                        |
| KEYSTONE (Vertical)            | KS    | 4Bh 53h         | ±15                                                                            |
| LAMP MODE                      | LM    | 4Ch 4Dh         | 0 (STANDARD), 1 (LOW)                                                          |
| AUTO POWER ON                  | APON  | 41h 50h 4Fh 4Eh | 0 (OFF), 1 (ON)                                                                |
| AUTO POWER OFF                 | APOF  | 41h 50h 4Fh 46h | 00 (OFF), 05, 10, 15, 30, 60                                                   |
| SPLASH SCREEN                  | SS    | 53h 53h         | 0 (OFF), 1 (ON)                                                                |
| BACK COLOR                     | BB    | 42h 42h         | 0 (BLACK), 1 (BLUE)                                                            |
| IMAGE REVERSE                  | IR    | 49h 52h         | 0 (OFF), 1 (MIRROR), 2 (INVERT), 3 (MIRROR INVERT)                             |
| TRIGGER OUT                    | SCT   | 53h 43h 54h     | 0 (OFF), 1 (ON)                                                                |
| TEST PATTERN                   | TP    | 54h 50h         | 0 (OFF), 1 (CROSS HATCH), 2 (WHITE), 3 (BLACK)                                 |
| FOCUS/ZOOM LOCK                | FZL   | 46h 5Ah 4Ch     | 0 (OFF), 1 (ON)                                                                |
| LENS SHIFT LOCK                | LSL   | 4Ch 53h 4Ch     | 0 (OFF), 1 (ON)                                                                |

| ITEM                         | ASCII  | HEX                        | VALUE                                                                                                    |
|------------------------------|--------|----------------------------|----------------------------------------------------------------------------------------------------|
| LENS SHIFT RESET             | LSRST  | 4Ch 53h 52h 53h 54h        |                                                                                                    |
| ASPECT                       | SC     | 53h 43h                    | 0 (AUTO), 1 (4:3), 2 (16:9), 3 (ZOOM1), 4 (ZOOM2),<br>5 (STRETCH), 6 (ANAMORPHIC1), 7 (ANAMORPHIC2)                               |
| PASSWORD FUNCTION            | PSLOCK | 50h 53h 4Ch 4Fh 43h<br>4Bh | 0**** (UNLOCK), 1**** (DISPLAY INPUT),<br>2**** (MENU ACCESS)<br>**** is a 4 to 8-digit password comprised of any figures 1 to 4. |
| MENU POSITION                | MP     | 4Dh 50h                    | 0 (Upper left), 1 (Lower right)                                                                                                   |
| CINEMA MODE                  | CINE   | 43h 49h 4Eh 45h            | 0 (VIDEO), 1 (AUTO), 2 (FILM)                                                                                                    |
| VIDEO SIGNAL<br>(VIDEO only) | VS     | 56h 53h                    | 0 (AUTO), 1 (NTSC), 2 (PAL), 3 (SECAM), 4 (4.43NTSC),<br>5 (PAL-M), 6 (PAL-N), 7 (PAL-60)                                         |
| SET UP                       | STU    | 53h 54h 55h                | 0 (AUTO), 1 (OFF), 2 (3.75%), 3 (7.5%)                                                                                            |
| SCART INPUT                  | SRT    | 53h 52h 54h                | 0 (OFF), 1 (ON)                                                                                                    |
| LANGUAGE                     | LG     | 4Ch 47h                    | 0 (日本語), 1 (English), 2 (Español), 3 (Deutsch), 4 (Français),<br>5 (Italiano), 6 (中文), 7 (한국어), 8 (РУССКИй), 9 (PORTUGUÊS)        |
| RESET ALL                    | RSTALL | 52h 53h 54h 41h 4Ch 4Ch    |                                                                                                    |
| HORIZ.POSITION               | HP     | 48h 50h                    | +: increment, -: decrement *1                                                                                                    |
| VERT.POSITION                | VP     | 56h 50h                    | +: increment, -: decrement *1                                                                                                    |
| FINE SYNC.                   | FN     | 46h 4Eh                    | 00–31                                                                                                    |
| TRACKING                     | TRK    | 54h 52h 4Bh                | +: increment, -: decrement *1                                                                                                    |
| COMPUTER INPUT               | CIN    | 43h 49h 4Eh                | 0 (RGB), 1 (YC <sub>B</sub> C <sub>R</sub> /YP <sub>B</sub> P <sub>R</sub> ), 2 (AUTO)                                            |
| OVER SCAN                    | VOS    | 56h 4Fh 53h                | 00 (90%) – 10 (100%)                                                                                                    |
| HOLD                         | HLD    | 48h 4Ch 44h                | 0 (OFF), 1 (ON)                                                                                                    |
| HOLD BEGIN                   | HLB    | 48h 4Ch 42h                | 00–99                                                                                                    |
| HOLD END                     | HLE    | 48h 4Ch 45h                | 00–99                                                                                                    |
| CLAMP POSITION               | CLP    | 43h 4Ch 50h                | 001–255                                                                                                    |
| CLAMP WIDTH                  | CLW    | 43h 4Ch 57h                | 01–63                                                                                                    |
| VERT.SYNC.                   | VSC    | 56h 53h 43h                | 0 (OFF), 1 (AUTO)                                                                                                    |
| LPF                          | LPF    | 4Ch 50h 46h                | 0 (OFF), 1 (ON)                                                                                                    |
| SHUTTER(U)                   | SHU    | 53h 48h 55h                | 00–32                                                                                                    |
| SHUTTER(L)                   | SHL    | 53h 48h 4Ch                | 00–32                                                                                                    |
| SHUTTER(LS)                  | SHLS   | 53h 48h 4Ch 53h            | 00–95                                                                                                    |
| SHUTTER(RS)                  | SHRS   | 53h 48h 52h 53h            | 00–95                                                                                                    |

\*1) Setting range differs depending on the input signals.

• Some commands are not executed depending on the input signal. The operational restrictions same as those on the menu setting are applied. Refer to "Menu operation" in the User Manual for more details.

#### How to set the value

Use the ASCII or HEX code as shown below to set the value.

| ASCII | '+' | '_' | '0' | '1' | '2' | '3' | '4' | '5' | '6' | '7' | '8' | '9' |
|-------|-----|-----|-----|-----|-----|-----|-----|-----|-----|-----|-----|-----|
| HEX   | 2Bh | 2Dh | 30h | 31h | 32h | 33h | 34h | 35h | 36h | 37h | 38h | 39h |

[Example 1] When setting the AUTO POWER ON to ON. (Figures and symbols enclosed in quotation marks are ASCII codes.):

| Sending commands                      | Status code                     | Description                  |
|---------------------------------------|---------------------------------|------------------------------|
| from the PC, etc.                     | from the projector              |                              |
| 30 30 41 50 4F 4E 31 0D               |                                 | Command for setting the AUTO |
| '0' '0' 'A' 'P' 'O' 'N' '1' ' <b></b> |                                 | POWER ON to ON               |
|                                       | 30 30 41 50 4F 4E 31 0D         | Command receipt confirmation |
|                                       | '0' '0' 'A' 'P' 'O' 'N' '1' '➡' | (Command echo back)          |

[Example 2] When setting the CONTRAST R of the COLOR TEMP.-USER to +10, the CONTRAST G to 0, and the CONTRAST B to -5. (Figures and symbols enclosed in quotation marks are ASCII codes.):

| Sending commands                                                                              | Status code                                                                                   | Description                                      |
|-----------------------------------------------------------------------------------------------|-----------------------------------------------------------------------------------------------|--------------------------------------------------|
| from the PC, etc.                                                                             | from the projector                                                                            |                                                  |
| 30 30 50 2B 31 30 2B 30 30 2D 30 35 0D<br>'0' '0' 'P' '+' '1' '0' '+' '0' '0' '-' '0' '5' 'a' |                                                                                               | Command for setting the picture control          |
|                                                                                               | 30 30 50 2B 31 30 2B 30 30 2D 30 35 0D<br>'0' '0' 'P' '+' '1' '0' '+' '0' '0' '-' '0' '5' 'a' | Command receipt confirmation (Command echo back) |

[Example 3] When checking the TINT setting (when the TINT is set to +10). (Figures and symbols enclosed in quotation marks are ASCII codes.):

| Sending commands from the PC, etc. | Status code<br>from the projector                   | Description                           |
|------------------------------------|-----------------------------------------------------|---------------------------------------|
| 30 30 53 0D<br>'0' '0' 'S' 'च्च'   |                                                     | Command for checking the TINT setting |
|                                    | 30 30 53 2B 31 30 0D<br>'0' '0' 'S' '+' '1' '0' '⋥' | Check result (+10)                    |

• To set TINT at 0, enter +00. (-00 is invalid.)

[Example 4] When setting the REFERENCE of GAMMA MODE-USER1 to CINEMA (+2), ADJUST MODE to RED (R), HIGH to -2, MID to +3 and LOW to 0. (Figures and symbols enclosed in quotation marks are ASCII codes.):

\* There is no command for selecting ALL for ADJUST MODE. Even when you want to set all the three colors to the same value, send a command for each of R, G, and B respectively.

| Sending commands                                                                                                    | Status code                                                                                                    | Description                                      |
|----------------------------------------------------------------------------------------------------|----------------------------------------------------------------------------------------------------|--------------------------------------------------|
| from the PC, etc.                                                                                                    | from the projector                                                                                                    |                                                  |
| 30 30 47 53 55 31 52 2B 32 2D 30 32 2B 30 33 2B 30 30 OD<br>'0' '0' 'G' 'S' 'U' '1' 'R' '+' '2' '-' '0' '2' '+' '0' '3' '+' '0' '0' '🛋' |                                                                                                    | Command for setting GAMMA<br>MODE-USER1          |
|                                                                                                    | 30 30 47 53 55 31 52 2B 32 2D 30 32 2B 30 33 2B 30 30 OD<br>'0' '0' 'G' 'S' 'U' '1' 'R' '+' '2' '-' '0' '2' '+' '0' '3' '+' '0' '0' '(=) | Command receipt confirmation (Command echo back) |